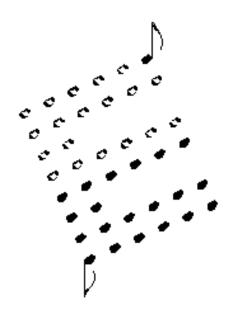

## **OB-X MIDI KIT** User's Manual

ENCORE ELECTRONICS 611 Laird Lane Lafayette, CA 94549 (925)229-8875 website: www.encoreelectronics.com

## INTRODUCTION

Thank you for purchasing an Encore product. We hope you are as excited about analog synthesis as we are!

The OBX-MK allows your Oberheim OB-X to receive MIDI data and perform as a MIDI controller.

In addition to giving your OBX MIDI capability, we have expanded the patch storage from 32 up to 120! Now you can load several groups of sounds previously stored on tape.

If you purchased your OBX second hand and didn't receive the factory sounds, don't worry, because we have included them! You can load them into the first 32 patch locations if necessary. You may then edit them to suit your own tastes.

The next section of this manual is a quick reference guide which gives you step-by-step instructions for performing the new procedures.

## **Quick Reference Guide**

#### Controls

The primary buttons you will use in conjunction with your OB-X MIDI KIT are listed below.

MANUAL is used to enter MIDI mode.

**PROGRAM BUTTONS** are used to select the MIDI function you wish to perform.

**GROUP BUTTONS** are used to select the value of the respective MIDI function.

#### How to Enter MIDI Mode

- Momentarily press the [MANUAL] button.
- The MANUAL LED will flash, indicating that you are in MIDI mode. If you press it for more than 1/2 second, you will enter the normal manual mode.

#### How to Exit MIDI Mode

- Momentarily press the [MANUAL] button.
- The MANUAL LED will return to its previous state.

#### How to send a MIDI tune request

• Press the [AUTO] button.

This will tune the OB-X and also send a MIDI tune request for any other synthesizer that can receive the command

#### How to toggle MIDI Program enable

- Make sure that you are in MIDI mode.
- Press the [PROGRAM 2] button. GROUPA LED will be on if the OBX responds to MIDI program changes. Any GROUP button will toggle GROUP A LED. When the LED is off, the OBX will ignore program change messages.

#### How to Change MIDI Channels

- Make sure that you are in MIDI mode.
- Press the [PROGRAM 1] button. One or more of the 4 group LEDs will light showing the current MIDI channel. Press a combination of GROUP buttons to select a new MIDI channel. See the GROUP map on the next page.

## Quick Reference Guide cont

#### Group MAP

In the following table, a "O" indicates the LED is ON, and a X indicates the LED is OFF. Group A is on the left, and Group D is on the right. (This table is a binary increment with the LSB on the left.)

| Oxxx<br>xOxx<br>OOxx<br>xxOx<br>OxOx<br>xOOx<br>OOOx | - CHANNEL 1<br>- CHANNEL 2<br>- CHANNEL 3<br>- CHANNEL 4<br>- CHANNEL 5<br>- CHANNEL 6<br>- CHANNEL 7 |
|------------------------------------------------------|----------------------------------------------------------------------------------------------------|
| xxxO                                                 | - CHANNEL 8                                                                                           |
| OxxO                                                 | - CHANNEL 9                                                                                           |
| xOxO                                                 | - CHANNEL 10                                                                                          |
| OOxO                                                 | - CHANNEL 11                                                                                          |
| xxOO                                                 | - CHANNEL 12                                                                                          |
| OxOO                                                 | - CHANNEL 13                                                                                          |
| x000                                                 | - CHANNEL 14                                                                                          |
| 0000                                                 | - CHANNEL 15 (All LEDs on)                                                                            |

#### How to Save a Patch via System Exclusive

- Select the patch to be saved.
- Enter MIDI mode.
- Press [PROGRAM 7]. The OBX-MK is now ready to dump the current patch. Press any of the group buttons to actually dump the selected patch to MIDI.

#### How to Save All Patches via System Exclusive

- Enter MIDI mode.
- Press [PROGRAM 8]. The OBX-MK is now ready to dumpall the patches. Press any of the group buttons to actually start dumping patches to MIDI.

#### How to Load the Factory Sounds into the first 32 patches

- Turn off the OB-X.
- Press and hold [RESET]. While holding [RESET], turn on the power.

## WHAT'S NEW

#### Expanded Memory

The original OB-X allowed you to save 32 patches. With the OBX-MK, you can now save 120 patches! The selection has been expanded by using combinations of the GROUP buttons. All the patches are accessible from the front panel, or by sending MIDI program change commands ranging from 0 to 119.

#### **ROM Patches**

The original OB-X came programmed with 32 factory sounds. They were supplied on cassette tape, but have commonly been lost or damaged. We have included these sounds in the OBX-MK! They can be loaded into the first 32 RAM locations if necessary by turning on the OBX while holding the RESET button. *This may be called CHORD depending on the vintage of OBX*. This will erase any previous sounds in those 32 location.

#### **MIDI Messages**

The OBX-MK responds to the following types of messages:

#### NOTE ON, NOTE OFF, PROGRAM CHANGE, CONTROL CHANGE, PITCH BEND, and SYSTEM EXCLUSIVE

The follow is a list of the MIDI controllers that the OBX-MK responds to:

| Control | Function                                |
|---------|-----------------------------------------|
| 01h     | LFO freq depth                          |
| 05h     | Portamento time                         |
| 07h     | Loudness envelope sustain (VCA Sustain) |
| 10h     | Filter cutoff                           |
| 11h     | Filter resonance                        |
| 12h     | Filter modulation                       |
| 13h     | Oscillator Pulse Width                  |
| 14h     | VCF Attack                              |
| 15h     | VCF Decay                               |
| 16h     | VCF Sustain                             |
| 17h     | VCF Release                             |
| 18h     | VCA Attack                              |
| 19h     | VCA Decay                               |
| 1Ah     | VCA Sustain                             |
| 1Bh     | VCA Release                             |
| 40h     | Sustain                                 |
| 50h     | Modulation LFO Rate                     |
| 51h     | Modulation Pulse Width Depth            |
| 7Bh     | All notes off                           |

### WHAT'S NEW, cont

#### System Exclusive Commands

#### • 00 - Single Patch Load

F0 00 00 2F 06 00 <number> <patch data> F7 <number> Patch number to load sysex data

#### • 01 - Request Data

F0 00 00 2F 06 01 <type> <number> F7<type>00to request 120 patches01to request a single patch

<number> nonexistent when type 0. Patch number when type 1.
NOTE: When you request all 120 patches, each patch is sent

individually in ascending order.

The controllers modify the OBX as if you were turning the OBX knobs while in edit mode. This is important to remember when using MIDI controllers. They may not behave exactly as you might expect. For example, when the mod lever is used on the OBX, it only adds the triangle waveshape as a modulation. Using the MIDI mod lever, the OBX-MK will "add" whatever LFO waveshape is programmed for the current patch. If the LFO is not routed anywhere, the MIDI controller won't work. On the other hand, you can use the square or S/H function for a controlled LFO if it's enabled as part of the patch.

The OBX-MK can also send MIDI note information when you play its keyboard. It cannot send pitchbend or modulation because the CPU doesn't have control of them. That's a limitation of the original design. Also, the pitch bend from MIDI is limited to one whole step. This is because we had to "trick" the OBX into performing pitch bend. The built in pitch bender directly modifies the voice cards without CPU intervention. The CPU can roughly pitch a voice with one control voltage, then it has to get it really in tune with a fine adjustment control voltage. We are controlling these to allow pitch bend from MIDI. If the voices are not dead center tuned, the pitch bend on some notes may reach the limit before others. This has a side effect of possibly detuning a chord.

## **Installation Instructions**

Note: Before performing these instructions, please read through them once. This will help you become familiar with the procedure and possibly prevent mistakes.

- o Save the patches.
- o Unplug the OB-X from the AC line and any other audio/MIDI cables.
- o Open the OB-X. There are a total of 4 screws you must remove: 2 on the top left wood edge, and 2 on the top right wood edge.
- Mount the three MIDI jacks on the back panel. You will need to drill a 5/8" hole for each MIDI jack. We recommend using a chassis punch. Be sure to check for obstructions, wires, etc... behind the area you are planning to drill. Clean all loose metal before continuing on to the next step. The flanges of the MIDI jacks should go on the outside of the OB-X to cover any imperfections in the holes. Use a 5/64" (.078") drill bit for the mounting holes. The supplied screws should thread right into the back panel.
- o Remove the 4 EPROMs from the CPU BOARD as shown in Figure 1.
- o Remove the microprocessor from its socket. (It is U101)
- o Remove the following ICs: U105, U106, U110, U111, U112, U113
- o Remove the 3 screws from the CPU BOARD as shown in Figure 1.
- o Install the three included 1" spacers in the holes where the screws were.
- o Plug the 40 pin ribbon cable in socket U101 as shown in Figure 2.
- o Solder the Battery wire to pin 14 of U119 as shown in Figure 2.
- o Solder the wire from the bottom of the OBX-MK to pin 4 of U119 as shown in Figure 2.
- o Position the OBX-MK over the three spacers and secure it with the three screws that were removed earlier.
- Install the microprocessor into the empty socket on the OBX-MK (It is socket U1 on the OBX-MK) Make sure the MEMORY PROTECT SWITCH IS OFF!(The unit will not work otherwise)
- o Solder the eight wires to the 3 MIDI jacks as shown in Figure 2. (Notice the orientation of the three "OUT" wires.)
- o Close the OB-X and secure the 4 outer screws. That's it!

# Figure 1

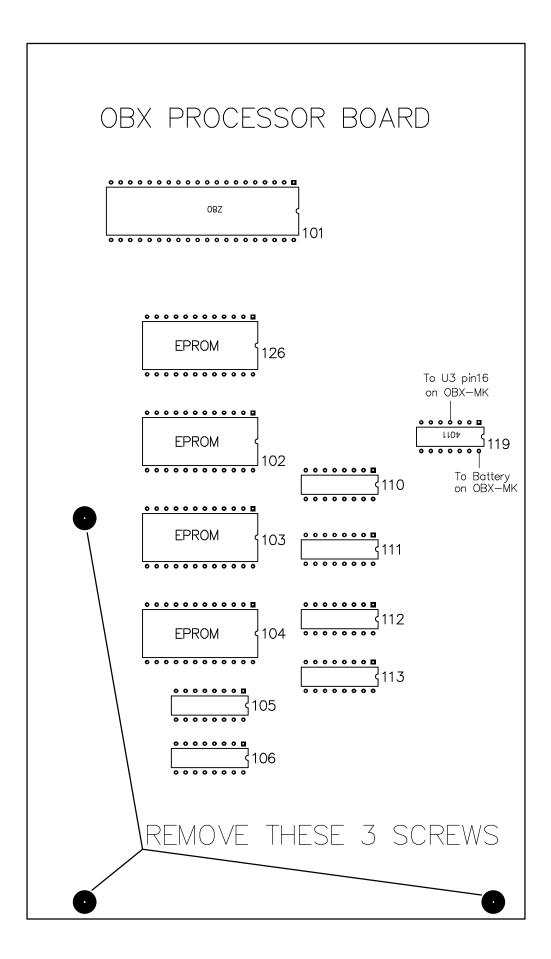

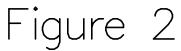

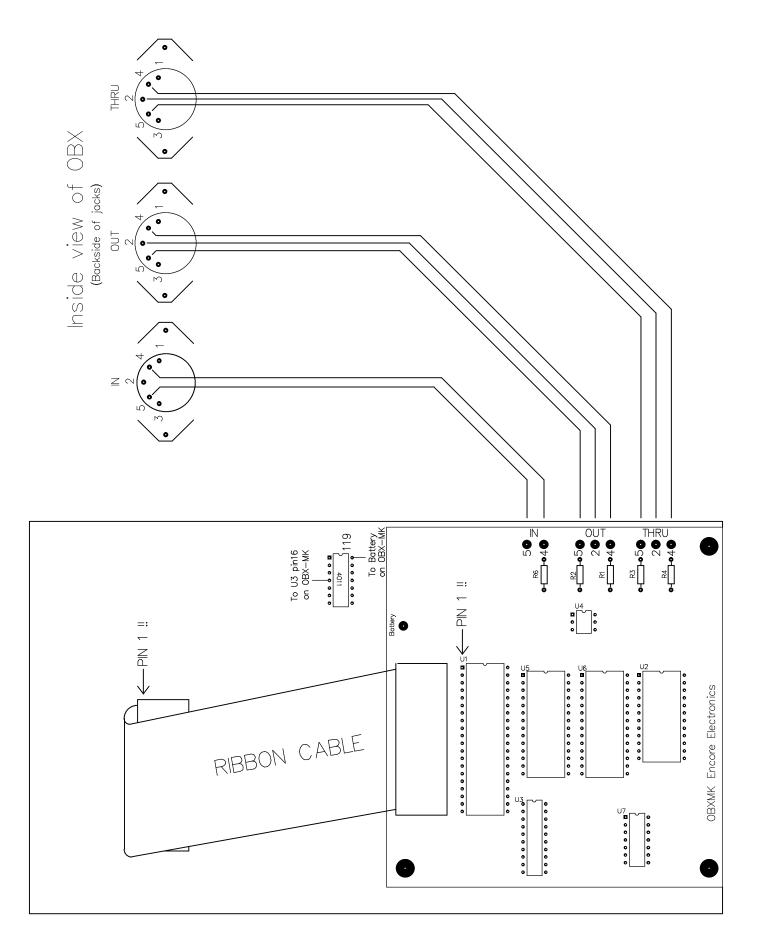

## MIDI

#### **OBX-MK MIDI IMPLEMENTATION VERSION 1.00**

#### CHANNEL VOICE MESSAGES

| STATUS    | Data Bytes             | Description                                                                                                   |
|-----------|------------------------|----------------------------------------------------------------------------------------------------|
| 1000 xxxx | 0kkk kkkk<br>0vvv vvvv | Note off.<br>0vvv vvvv = note off                                                                             |
| 1001 xxxx | 0kkk kkkk<br>0vvv vvvv | Note on.<br>0vvv vvvv = 7FH                                                                                   |
| 1011 xxxx | 0ccc cccc<br>0vvv v000 | Control Change.<br>0ccc cccc = Control number (e.g. 01 = Mod lever)<br>0vvv vvvv Control value. (range 0-7FH) |
| 1100 xxxx | 0nnn nnnn              | Program select.<br>0nnn nnnn = 0 through 77h                                                                  |
| 1110 xxxx | 0vvv vvvv<br>0vvv vvvv | Pitch Bend change LSB<br>Pitch Bend change MSB                                                                |

#### CHANNEL MODE MESSAGES

1011 xxxx 0111 1011 All Notes Off. The OBX-MK turns off all notes that were turned on by MIDI.

#### SYSTEM MESSAGES

| 1111 0000 | 00 00 2Fh | System Exclusive, Encore ID number               |
|-----------|-----------|--------------------------------------------------|
|           | 06        | Device number OBX-MK = 06h                       |
|           | pph       | Command Byte1 : See description of command byte. |
|           | qqh       | Command Byte2 : Program number.                  |
|           | data      | Program Data                                     |
|           | F7h       | End of System Exclusive Status Byte.             |

#### **Command Byte Description- pp:**

- 00 Request Data from OBX-MK
- 01 Single Patch Load